## キャプチャー範囲が指定より小さくなる現象への対応

この現象は最近の High-DPI(高解像度ディスプレイ)を採用した PC で起こります。

Windows8 や 8.1 以降をお使いの方から問い合わせがありますが、高 DPI なら Windows7 でも発生します。

そのままでは ScreenCutter 自体が拡大表示されてしまい、結果として指定範囲より小さな 領域をキャプチャーしてしまいます。

今のところアプリ側での対応が難しいため OS の互換機能で対応させます。

ScreenCutter のプログラムのプロパティを表示し、「互換性」タブを開いて「高 DPI 設定で は画面のスケーリングを無効にする」を有効にしてください。(下図)

これで ScreenCutter が拡大表示されなくなり正常なキャプチャーができます。

(但し ScreenCutter のフォームの文字等が小さく表示されます)

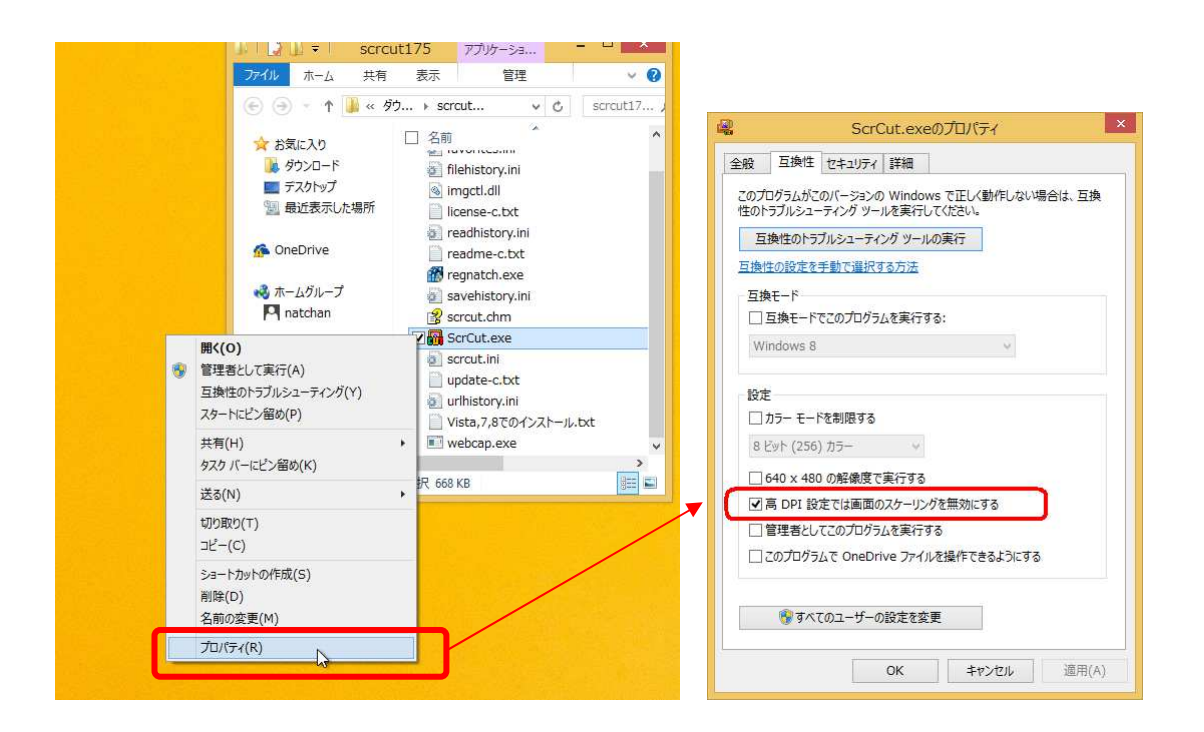